**Direction SIRE**

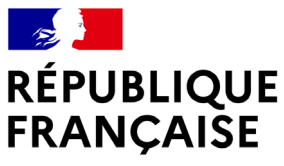

Liberté Égalité Fraternité

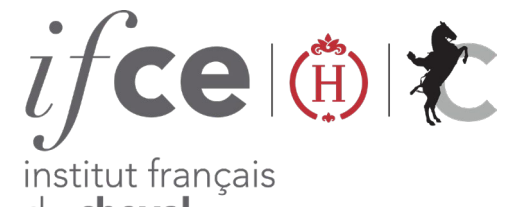

du cheval et de l'équitation

# **SUIVEZ LE DOSSIER DE VOTRE POULAIN**

- **A partir d'un numéro de saillie ou du numéro SIRE** de votre jument.
- Grâce à cet outil de consultation, **visualisez rapidement les différentes informations de votre dossier en temps réel.**

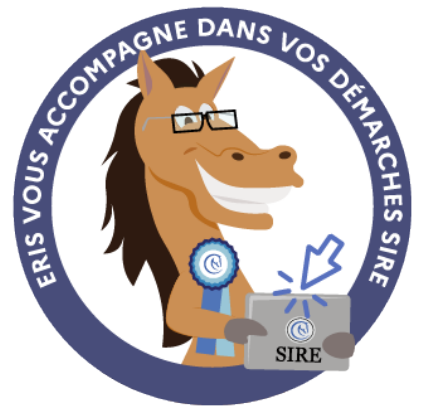

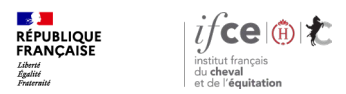

#### **Sommaire**

**1. Où se trouve l'application ?**

**3. En savoir plus** 

**2. Suivre mon dossier** 

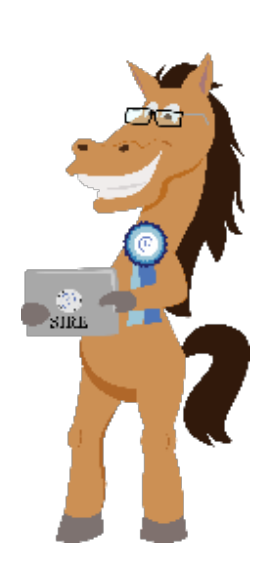

**Direction SIRE**

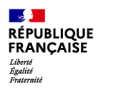

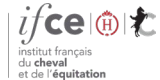

# **1. Où se trouve l'outil « Suivre mon dossier » ?**

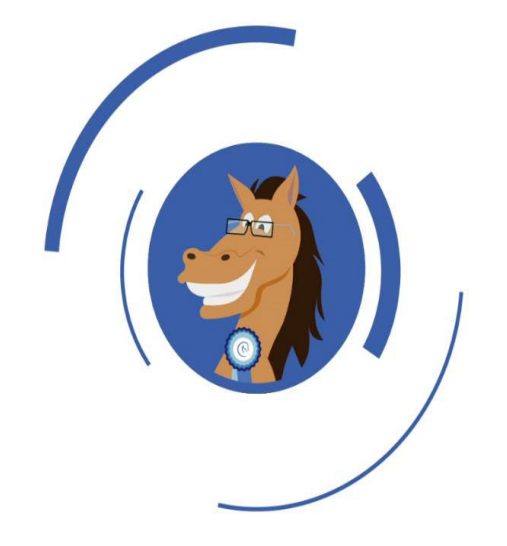

**Où se trouve l'application ?**

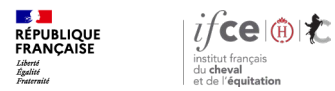

## **Où se trouve l'application ?**

#### **A partir de votre Espace SIRE**

- 1. Rendez-vous sur le site [www.ifce.fr](http://www.ifce.fr/)
- 2. Sur la page d'accueil de votre espace SIRE cliquez sur la vignette **« Naissance »** puis sur **« Suivre le dossier d'un poulain ».**

#### **Sur le site internet**

Cliquez sur **SIRE & Démarches** rubrique **« A la naissance du poulain »** puis sur le bouton bleu **« Suivez le dossier de votre poulain » .**

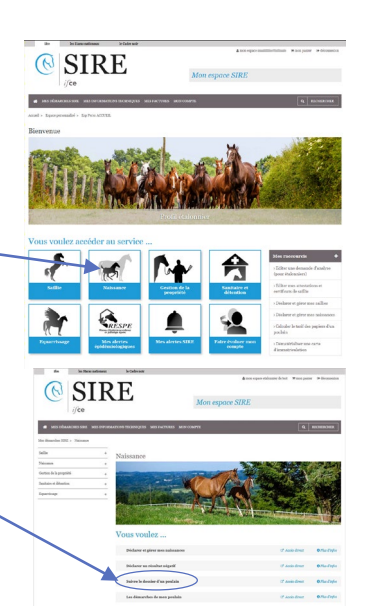

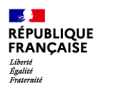

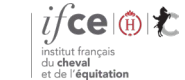

# **2. Comment suivre le dossier de mon poulain**

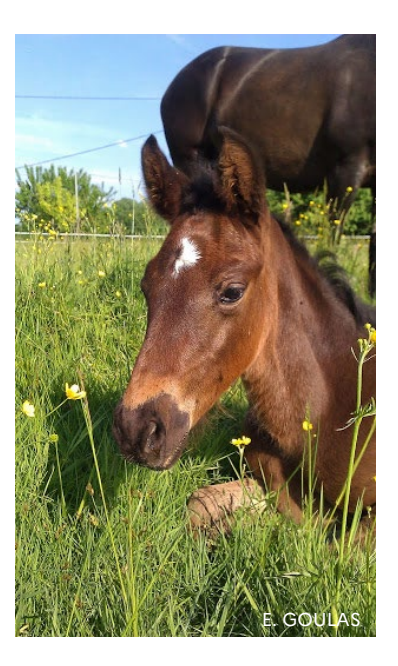

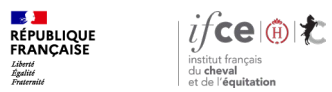

**Suivre mon dossier**

If the Internal Marias nationaux Inc. Cadre noir

Mon Espace

### **Suivre mon dossier**

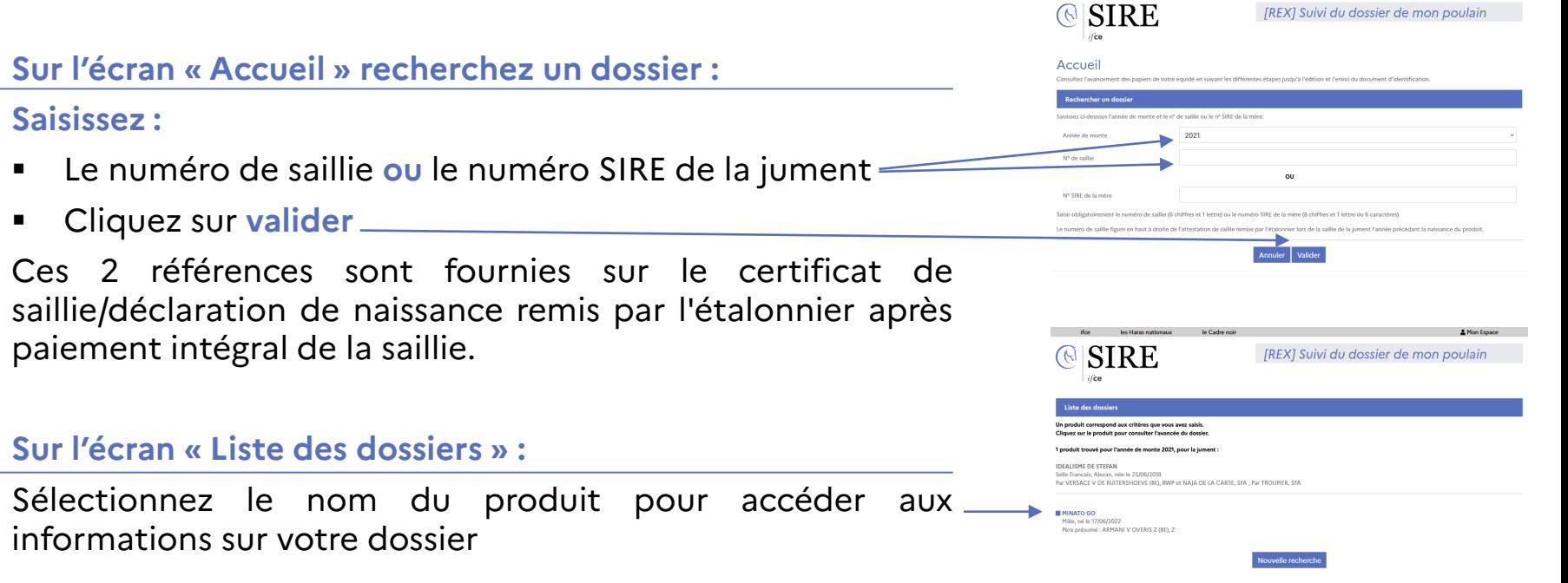

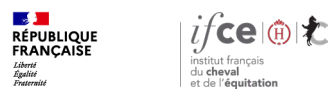

## **Suivi d'un dossier (suite)**

**Sur l'écran « État d'avancement de votre dossier » :**

Dans le bloc **« Infos équidé »** sont affichées les informations relatives à votre produit.

Dans le bloc **« Infos naisseur (s) »** vous retrouvez le ou les naisseurs (s) pour le dossier.

Dans la partie schématique, vous sont mentionnées les étapes à réaliser pour obtenir les papiers de votre poulain.

**3 couleurs d'encadrés** différentes apparaissent en fonction du statut de chaque étape :

- **Vert** Toutes les conditions sont respectées
- **Orange** L'élément en question est en cours
- **Rouge** Une anomalie est mentionnée

**SIRE** Suivi du dossier de mon poulain **Infos Equidé** Infos naisseur(s) MINATO. elle français, Mâle, Bai, né le 17/06/202 Par ARMANI V OVERIS Z (BE), Z et IDEALISMI DE STEERN SE Sang arabe : 0.06% Etat d'avancement de votre dossier Félécharger la page en pdf Suivi du do Déclaration de tion du docume naissance d'identification 15 jours année la Pádition plus de 12 naissance mois après la naissanc entraine une exclusi **Supply to 21/12 a** définition de la

La fiche du poulain peut être si besoin téléchargée en PDF

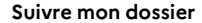

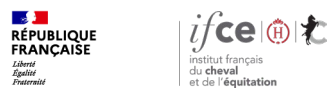

## **Suivi d'un dossier (suite)**

**Sur l'écran « Informations générales » :**

- Vous trouvez **le détail des pièces principales reçues ou non** avec la date de réception pour chacune.
- **Les éléments de règlements payés ou restant à régler** et les **éventuelles anomalies à résoudre** pour finaliser le dossier.

#### Informations générales

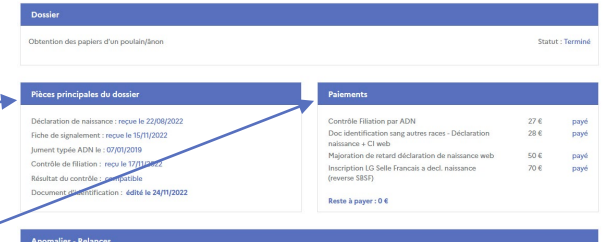

#### Informations complémentaire

Légende des couleurs pour les étapes

- Vert : l'étane est finalisée et ne présente aucune anomalie

Rouge : le dossier présente une anomalie nour cette étane

- Orange : l'étape est en cours. l'élément n'a pas été recu ou n'est pas encore saisi par pos services

**08/01/2024 8**

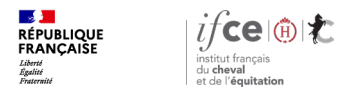

### **Une question ? Contactez-nous !**

#### **UNE QUESTION**

• **SUR VOS DOSSIERS OU UNE DEMARCHE EN LIGNE**

contactez le SIRE du lundi au vendredi de 9h à 17h

Service gratuit<br>+ prix appel 809 10 01 01  $\bf{0}$ 

• **DES REPONSES PERSONNALISEES PAR MAIL** info@ifce.fr

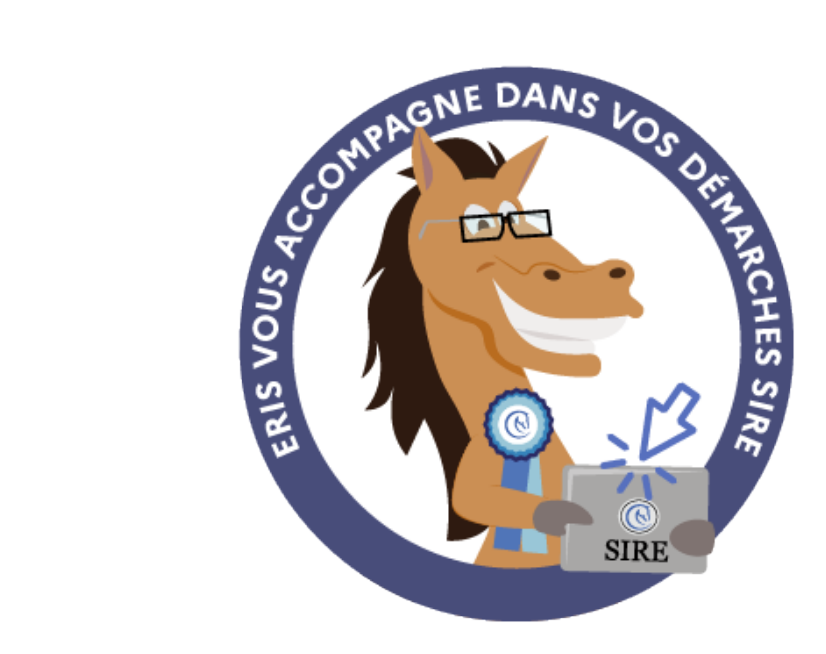